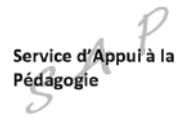

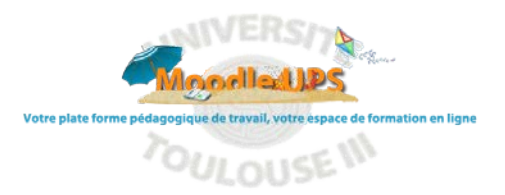

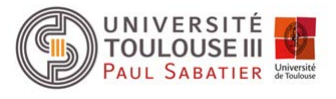

## **Réinitialisation d'un espace de cours**

## **Pourquoi réinitialiser ?**

Vous êtes enseignant sur un ou plusieurs espaces de cours Moodle UPS. En vue de la rentrée universitaire en septembre ou la reprise en janvier, vous souhaitez conserver cet espace de cours ainsi que les ressources et activités mais en supprimant :

- L'historique : statistiques de fréquentation…
- Participants : étudiant de l'année ou du semestre écoulé
- Messages : les « posts » des forums

## **La procédure en 2 étapes !**

Cliquer sur la roue crantée des paramètres et choisir « Réinitialiser »

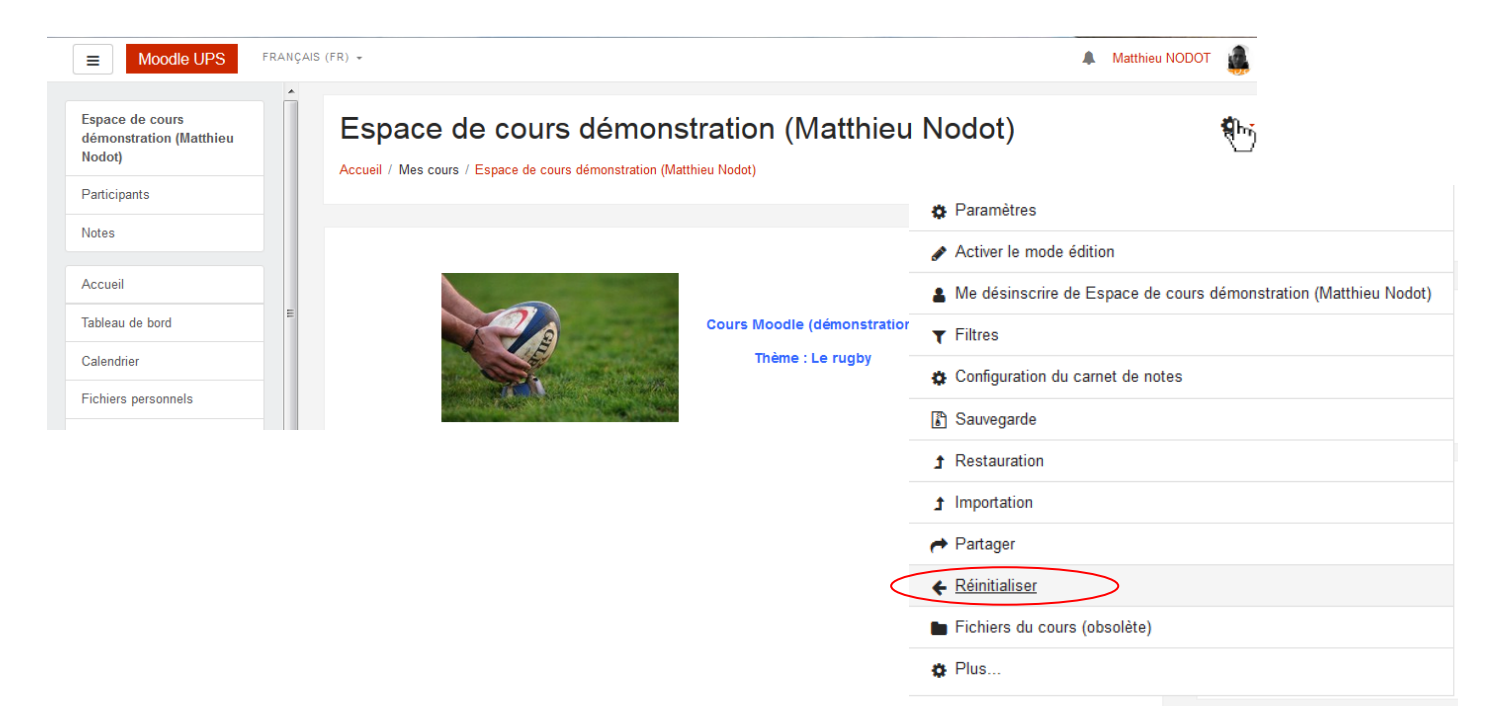

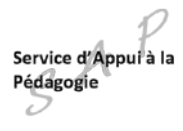

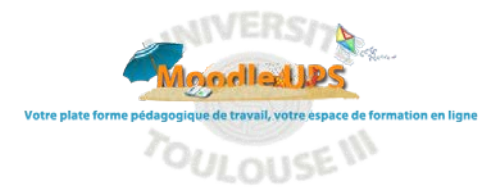

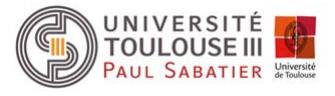

## Sélectionner les éléments à réinitialiser

Cette page vous permet de retirer du cours les données des utilisateurs, tout en conservant les activités et les autres réglages du cours. Veuillez remarquer qu'en choisissant des éléments cidessous et après validation de cette page. les données que vous aurez choisies seront supprimées du cours sans aucun moven de les restaurer !

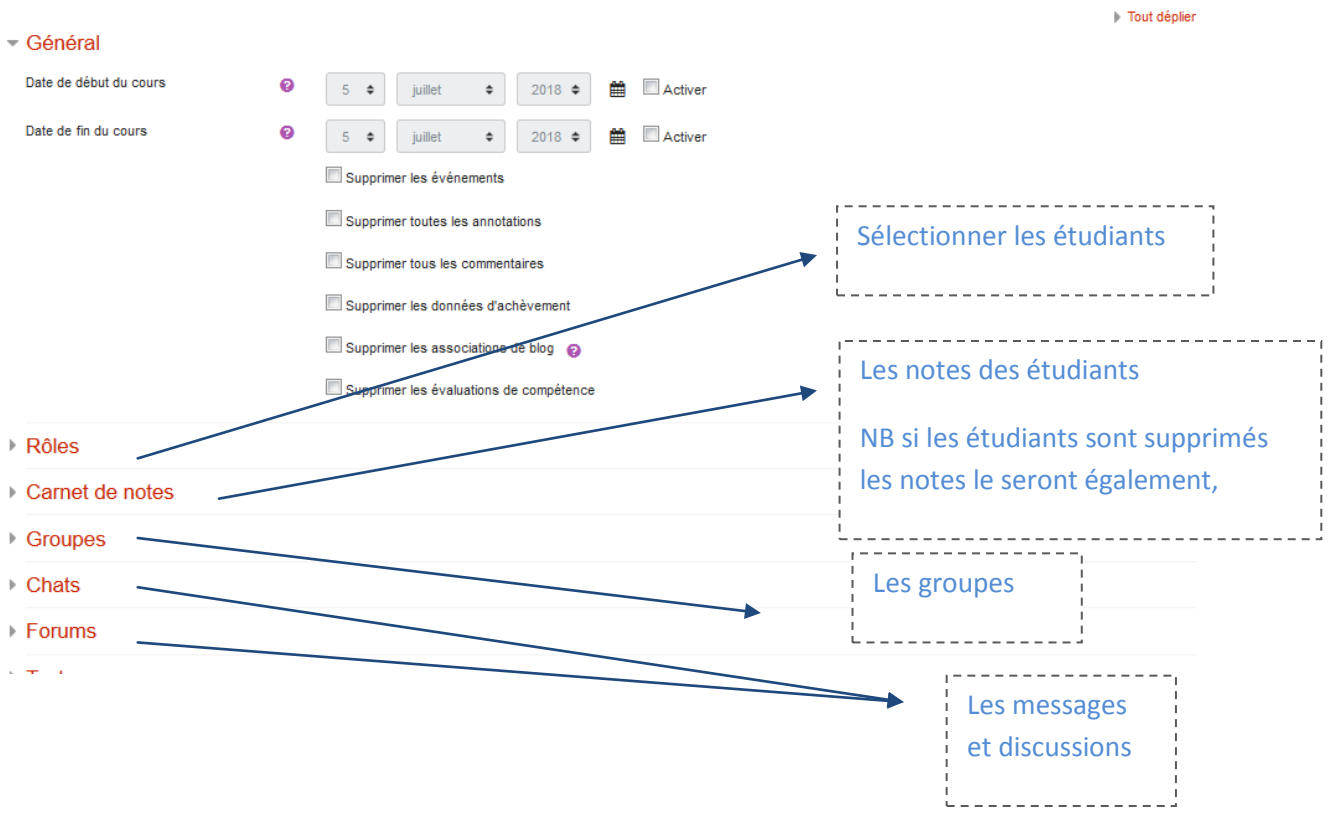

Cliquer sur Réinitialiser le cours pour valider la selection

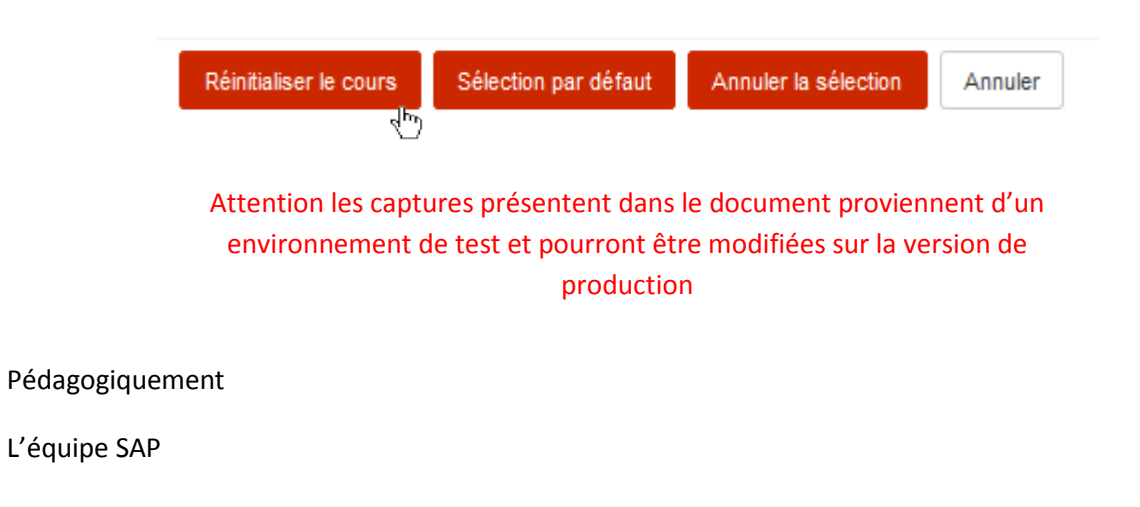

Aide Moodle